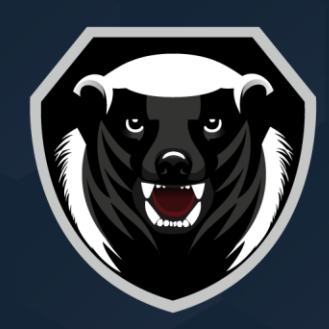

# **MEDOED**

#### ООО «Медоед»

Юридический адрес: 111524, г. Москва, Электродная ул., дом 2, строение 34, помещение 5/1 OFPH 1247700065910 телефон: +7 (495) 309-31-25 эл. почта: support.medoed@rtmtech.ru сайт: medoed-soft.ru

# **Программа для ЭВМ «Платформа Medoed ver.1.0»**

Инструкция по Эксплуатации

**Правообладатель** Общество с ограниченной ответственностью «МЕДОЕД» ИНН/КПП 7720922026/772001001 ОГРН 1247700065910 Генеральный директор: Музалевский Федор Александрович

г. Москва, 2024 г.

8 800 511 41 78

**RTM GROUP** 

## Оглавление

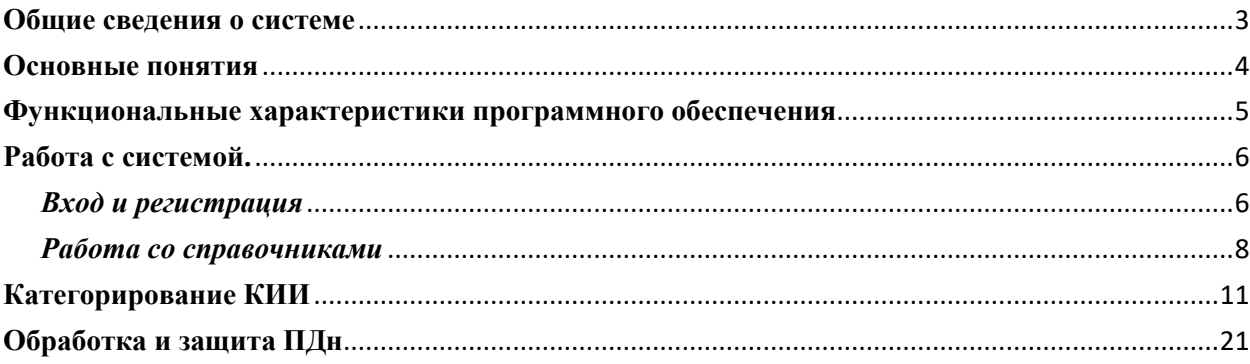

#### <span id="page-2-0"></span>**Общие сведения о системе**

«Платформа MEDOED» онлайн-сервис для автоматизации процессов по защите информации.

«Платформа MEDOED» реализует следующие функции для конечного пользователя:

1)Управление аккаунтом (добавление, блокировка и редактирование пользователей)

2)Администрирование:

- Структуры данных,
- Шаблоны импорта,
- Печатные формы,
- Категории,
- Обновление конфигурации

При помощи пунктов администрирования пользователь может настраивать под свои нужды структуру данных, шаблоны документов и отображение системы.

3)Просмотр данных

Предоставляет возможность просмотра таблиц, относящихся к определенным категориям, добавления записей в таблицы, редактирования и сокрытия записей в таблицах (возможность удаления не предусмотрена платформой для обеспечения истории изменения данных)

#### 4) Процессы

Позволяют пройти по шагам процессы категорирования и защиты персональных данных. По завершении процессов пользователю доступны для скачивания документы в формате odt и/или ods.

#### <span id="page-3-0"></span>**Основные понятия**

Компания – базовый элемент системы, объединяющий группу привязанных пользователей к себе. Разграничивает доступ и предоставляет общее пространство для работы с таблицами и документами.

Аккаунт – базовый элемент системы разграничения прав доступа к сервису.

Шаблон – загруженный документ с переменными полями, который впоследствии будет заполняться данными из таблиц.

Конфигурация – базовый набор данных, содержащий поля справочников и таблиц.

#### <span id="page-4-0"></span>**Функциональные характеристики программного обеспечения**

«Платформа MEDOED» реализует следующие функции для конечного пользователя по автоматизированному взаимодействию с государственными органами.

Модули:

*Управление Аккаунтами*: Создание и управление аккаунтом

*Модуль Администрирование* состоит из подмодулей: Структуры данных, Шаблоны импорта, Печатные формы, Категории, Обновление конфигурации, проверить наличие обновлений.

- Структуры данных предоставляет возможность редактировать таблицы: добавлять, удалять, изменять.
- Шаблоны импорта предоставляет возможность создавать шаблоны для загрузки информации из файла.
- Печатные формы предоставляет возможность просматривать, загружать шаблоны для выгрузки информации из таблиц в удобный формат файлов.
- Категории предоставляет возможность привязать таблицу к определенной категории.
- Проверка наличия и Обновление конфигурации предоставляют возможность обновить конфигурацию для прохождения процессов по защите информации.

*Модуль Просмотр данных* реализует возможность просмотра таблиц, относящихся к определенным категориям, а также добавления записей в таблицы.

#### *Модуль Сервисы*

Для работы с процессами, которые относятся к обработке ПДН или категорированию объектов КИИ, необходимо зайти в свой аккаунт, нажать на **Администрирование** → **Обновить конфигурацию** и, после завершения обновления, выбрать необходимый процесс.

#### <span id="page-5-0"></span>**Работа с системой.**

<span id="page-5-1"></span>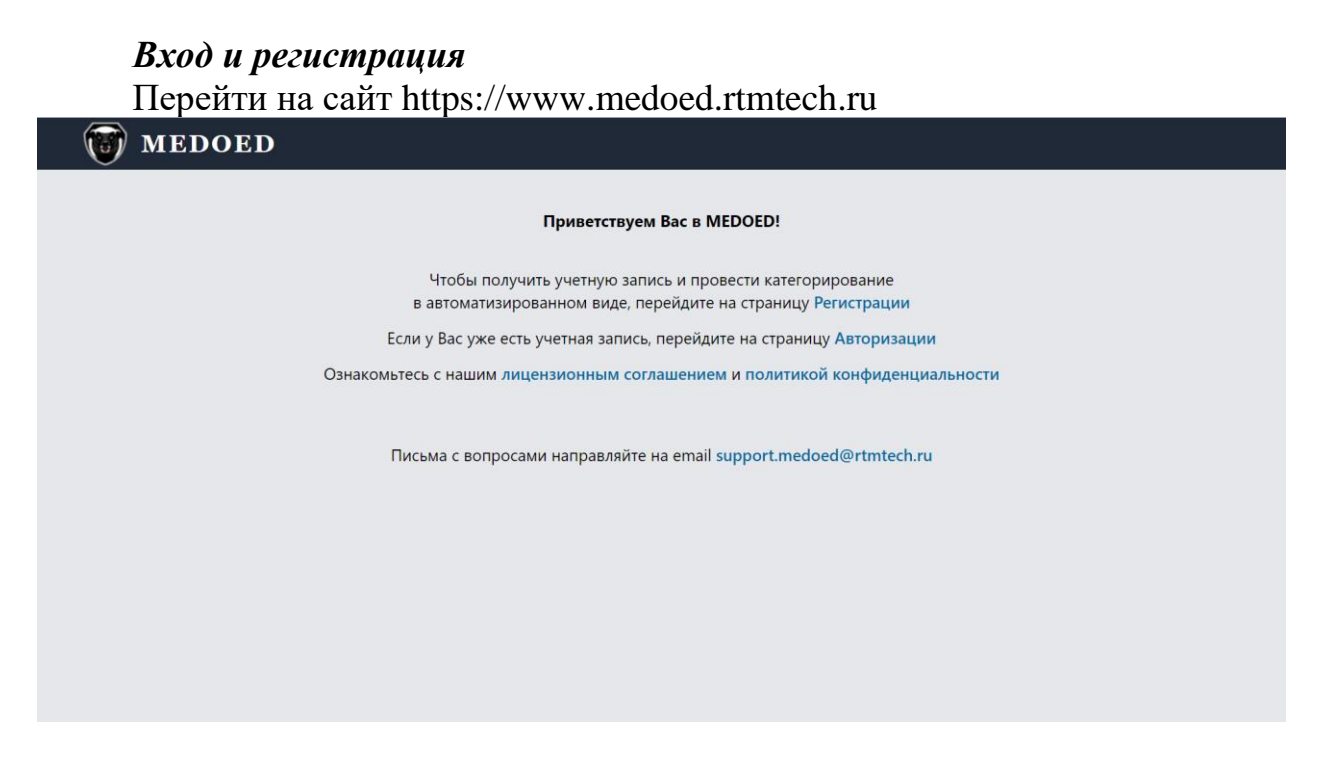

Рис. 1. Страница сайта

Зарегистрировать свою учетную запись, нажав на синюю надпись «Регистрации»

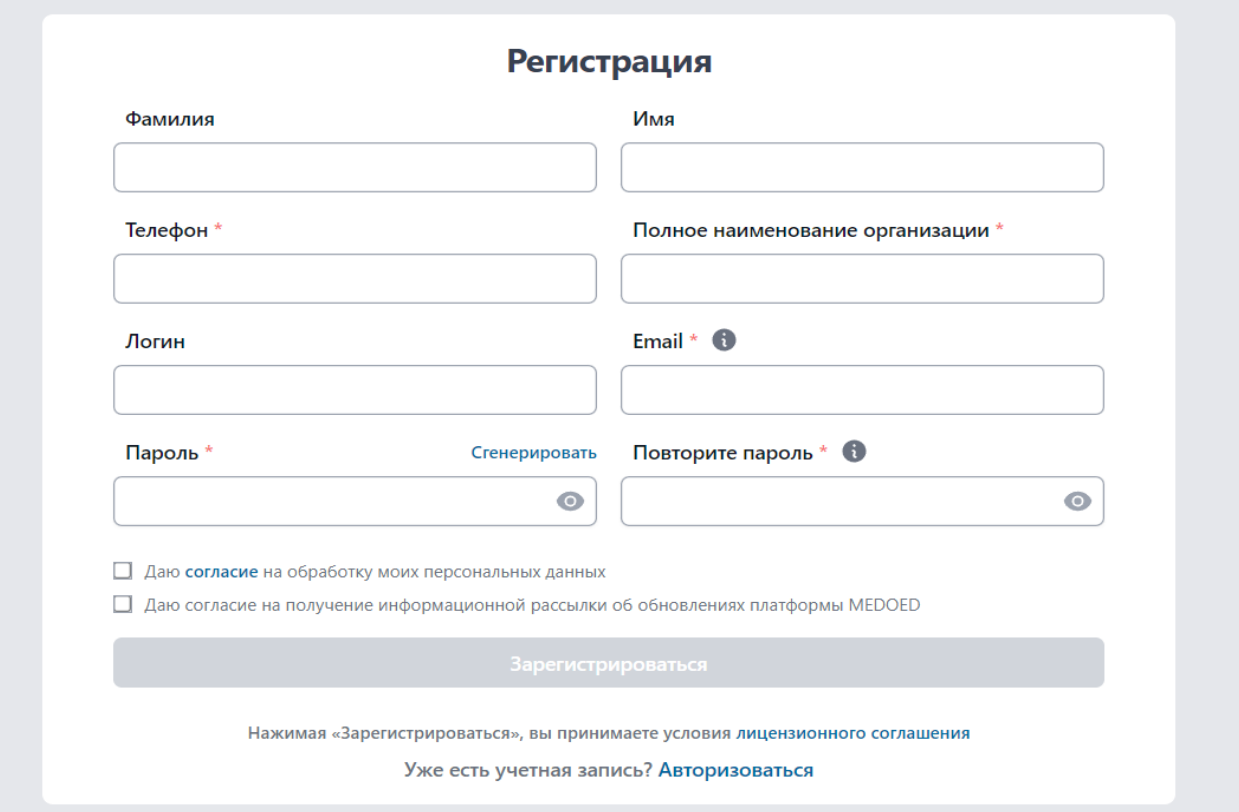

Рис. 2. Окно регистрации

#### Перейти на Email указанный при регистрации, и нажать на ссылку в отправленном сообщении.

#### Здравствуйте!

Вы получили это письмо, потому что ваш адрес был указан при регистрации. Для активации аккаунта, необходимо перейти по ссылке, срок действия которой 1 час:

После подтверждения вы сможете воспользоваться системой "MEDOED" по адресу: https://medoed.rtmtech.ru/

#### Рис. 3. Письмо присылаемое на почту

Зайти в свою учетную запись нажав кнопку «Авторизации» на сайте https://medoed.rtmtech.ru/

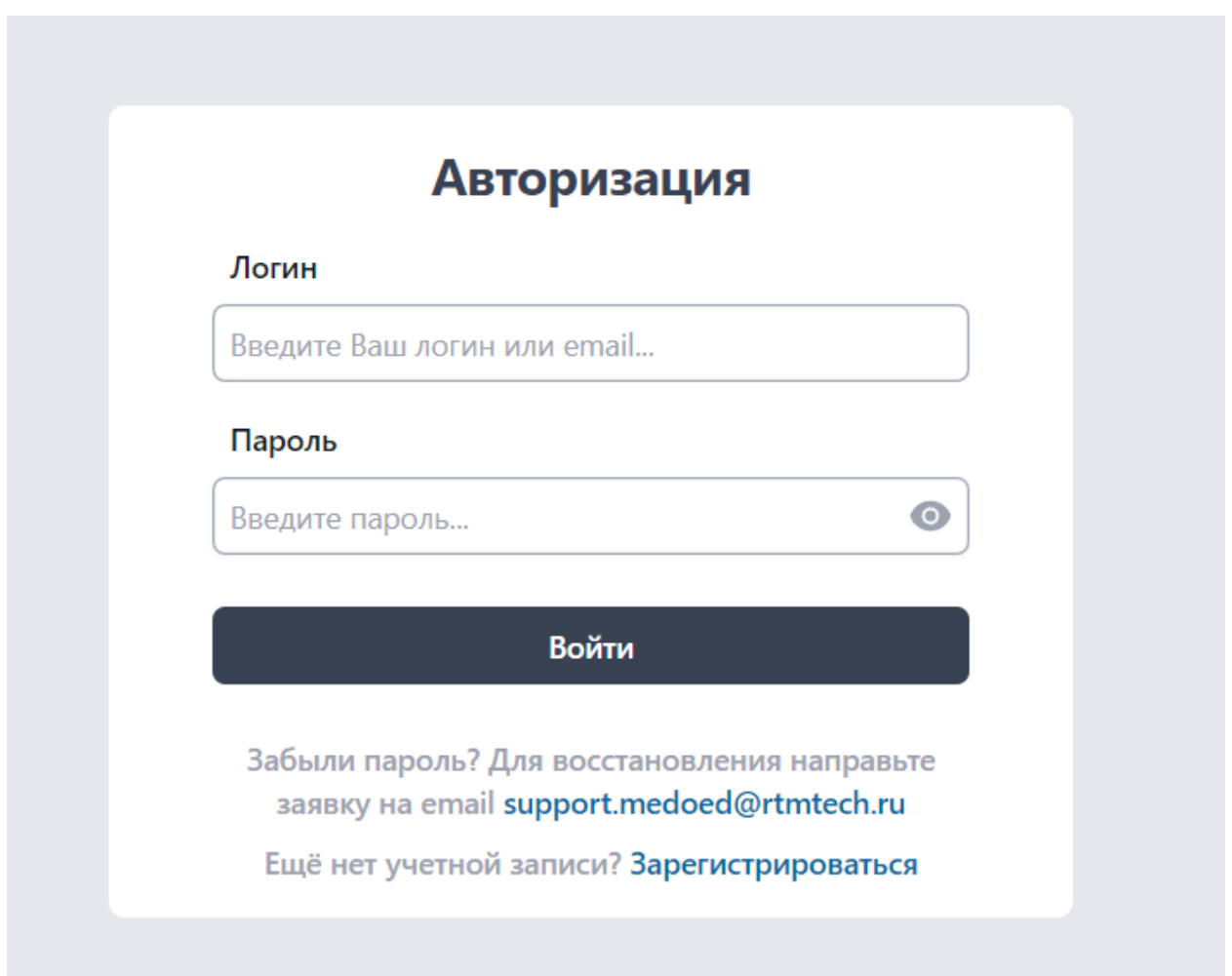

Рис. 4. Окно авторизации

Обновить конфигурацию системы. «Администрирование» → «Обновить конфигурацию»

|                 | $\leftarrow$ $\circledcirc$ $\circlearrowright$ a medoed.rtmtech.ru |        |           | MEDOED [beta]        |                 |                                                  | ※ 同 1 记 业                                                                                                    |
|-----------------|---------------------------------------------------------------------|--------|-----------|----------------------|-----------------|--------------------------------------------------|----------------------------------------------------------------------------------------------------|
| GROUP           | MEDOED                                                              |        |           | Процессы <b>&gt;</b> | Просмотр данных | <b>Администрирование</b> V                       | <b>4</b> Владимир Нежный У                                                                                                    |
| Просмотр данных |                                                                     |        |           |                      |                 | Структуры данных<br>Шаблоны импорта              |                                                                                                    |
| Таблицы         |                                                                     | Записи |           |                      |                 | Печатные формы                                   | $\begin{bmatrix} \begin{bmatrix} \mathbf{0} & \mathbf{0} & \mathbf{0} \end{bmatrix} & \mathbf{0} & \mathbf{0} & \mathbf{0} \end{bmatrix} \end{bmatrix} \begin{bmatrix} \mathbf{0} & \mathbf{0} & \mathbf{0} \end{bmatrix} \end{bmatrix} \begin{bmatrix} \mathbf{0} & \mathbf{0} & \mathbf{0} & \mathbf{0} \end{bmatrix}$ |
| Без категории   | $\wedge$                                                            |        |           |                      |                 | Категории                                        |                                                                                                    |
|                 |                                                                     |        |           |                      |                 | Компании и пользователи<br>Конфигурация: v.0.0.0 |                                                                                                    |
|                 |                                                                     |        |           |                      |                 | Обновить конфигурацию •                          |                                                                                                    |
|                 |                                                                     |        |           |                      |                 |                                                  |                                                                                                    |
|                 |                                                                     |        |           |                      |                 |                                                  |                                                                                                    |
|                 |                                                                     |        |           |                      |                 |                                                  |                                                                                                    |
|                 |                                                                     |        |           |                      |                 |                                                  |                                                                                                    |
|                 |                                                                     |        |           |                      |                 |                                                  |                                                                                                    |
|                 |                                                                     |        |           |                      |                 |                                                  |                                                                                                    |
|                 |                                                                     |        |           |                      |                 |                                                  |                                                                                                    |
|                 |                                                                     |        |           |                      |                 |                                                  |                                                                                                    |
|                 |                                                                     |        |           |                      |                 |                                                  |                                                                                                    |
|                 |                                                                     |        |           |                      |                 |                                                  |                                                                                                    |
|                 |                                                                     |        |           |                      |                 |                                                  |                                                                                                    |
|                 |                                                                     |        |           |                      |                 |                                                  |                                                                                                    |
|                 |                                                                     |        |           |                      |                 |                                                  |                                                                                                    |
|                 |                                                                     | Файлы  | Сообщения |                      |                 |                                                  |                                                                                                    |
|                 |                                                                     |        |           |                      |                 |                                                  |                                                                                                    |
|                 |                                                                     |        |           |                      |                 |                                                  |                                                                                                    |

Рис. 5. Обновление конфигурации

#### *Работа со справочниками*

<span id="page-7-0"></span>- Нажать на «Просмотр данных». В появившихся таблицах слева, выбрать например «Без категории» → «Справочники» → «Сотрудник» и начать его заполнение путём нажатия на иконку с плюсиком. Добавлять сотрудников, которые будут относиться к категорированию.

Справочник "Сотрудник"

Рис. 6. Справочник и кнопка добавление записи

 $\blacksquare$ 

После создания новых записей, должно получиться примерно такое.

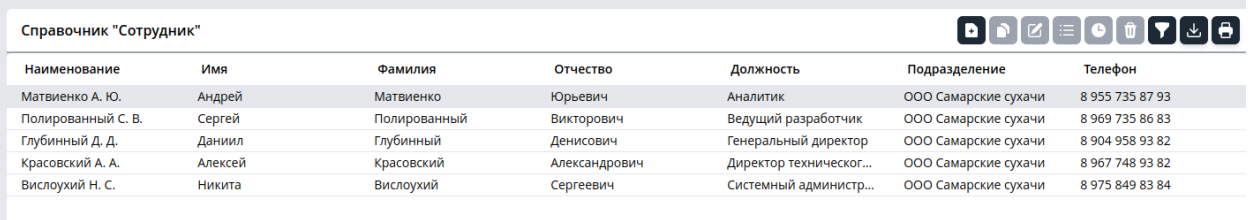

Рис. 7. Справочник «Сотрудник»

#### *Создание своих таблиц*

Для создания своих таблиц пользователю нужно нажать Администрирование» → «Структуры данных» → Нажать на плюсик

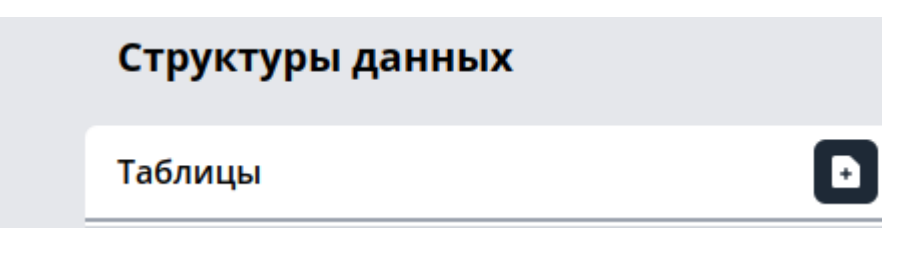

Рис. 8. Добавление новой таблицы

После этого откроется меню редактора полей в таблице.

| Полное имя      |                 |            |            |              | $\begin{bmatrix} \textbf{D} & \textbf{N} \end{bmatrix} \otimes \begin{bmatrix} \textbf{C} & \textbf{V} \end{bmatrix} \oplus \begin{bmatrix} \textbf{D} & \textbf{N} \end{bmatrix}$ | Информация о таблице |                                               |                                 |                     |
|-----------------|-----------------|------------|------------|--------------|----------------------------------------------------------------------------------------------------|----------------------|-----------------------------------------------|---------------------------------|---------------------|
|                 | Псевдоним       | Тип        | Уникальное | Обязательное | Из конфигура.                                                                                                    | Название             |                                               |                                 |                     |
| Наименование    | Наименование    | Строка     | Нет        | Her          | Да                                                                                                    |                      |                                               |                                 |                     |
| Комментарий     | Комментарий     | Строка     | Her        | Her          | Да                                                                                                    |                      |                                               |                                 |                     |
| Дата            | Дата            | Дата       | Her        | Her          | Да                                                                                                    | Тип                  |                                               |                                 |                     |
| Дата ввода рес  | Дата ввода      | Дата       | Нет        | Нет          | Да                                                                                                    | Справочник           |                                               |                                 | $\hat{\mathcal{C}}$ |
| Дата вывода ре  | Дата вывода     | Дата       | Нет        | Her          | Да                                                                                                    |                      | Фиксированные поля: Наименование, Комментарий |                                 |                     |
| Имя сотрудника  | <b>MMR</b>      | Строка     | Нет        | Нет          | Да                                                                                                    |                      |                                               |                                 |                     |
| Фамилия сотру   | Фамилия         | Строка     | Нет        | Her          | Да                                                                                                    | Псевдоним            | Тип                                           | Описание                        | Вид                 |
| Отчество сотру  | Отчество        | Строка     | Her        | Her          | Да                                                                                                    |                      |                                               |                                 |                     |
| Дата приема со  | Дата приема     | Дата       | Нет        | Нет          | Да                                                                                                    |                      |                                               |                                 |                     |
| Дата увольнен   | Дата увольнения | Дата       | Her        | Her          | Да                                                                                                    |                      |                                               | Дополнительные поля отсутствуют |                     |
| Должность сот   | Должность       | Ссылка     | Her        | Her          | Да                                                                                                    |                      |                                               |                                 |                     |
| Подразделени    | Подразделение   | Ссылка     | Нет        | Her          | Да                                                                                                    |                      |                                               |                                 |                     |
| IP объекта дост | IP              | Строка     | Нет        | Нет          | Да                                                                                                    |                      |                                               |                                 |                     |
| МАС объекта д   | MAC             | Строка     | Нет        | Her          | Да                                                                                                    |                      |                                               |                                 |                     |
| Дата ввода объ  | Дата ввода      | Дата       | Her        | <b>HeT</b>   | Да                                                                                                    |                      |                                               |                                 |                     |
| Дата вывода об  | Дата вывода     | Дата       | Her        | Her          | Да                                                                                                    |                      |                                               |                                 |                     |
| Ресурс доступа  | Pecypc          | Ссылка     | Нет        | Нет          | Да                                                                                                    |                      |                                               |                                 |                     |
| Состав объекто  | Объект          | Ссылка     | Her        | Her          | Да                                                                                                    |                      |                                               |                                 |                     |
| Дата ввода объ  | Дата ввода      | Дата       | Нет        | Her          | Да                                                                                                    |                      |                                               |                                 |                     |
| Дата вывода об  | Дата вывода     | Дата       | Нет        | Her          | Да                                                                                                    |                      |                                               |                                 |                     |
| Ресурс доступа  | Pecypc          | Ссылка     | Her        | Her          | Да                                                                                                    |                      |                                               |                                 |                     |
| Пользователь    | Сотрудник       | Ссылка     | Нет        | Нет          | Да                                                                                                    |                      |                                               |                                 |                     |
| Администратор   | Администратор   | Логический | Her        | Her          | Да                                                                                                    |                      |                                               |                                 |                     |
| Дата назначен   | Дата назначения | Дата       | Her        | Her          | Да                                                                                                    |                      |                                               |                                 |                     |
| Дата отстранен  | Дата отстранен  | Дата       | Нет        | Her          | Да                                                                                                    |                      |                                               |                                 |                     |
| Роль сотрудник  | Роль            | Ссылка     | Her        | Her          | Да                                                                                                    |                      |                                               |                                 |                     |
| Участник инци   | Участник        | Ссылка     | Нет        | Her          | Да                                                                                                    |                      |                                               |                                 |                     |

Рис. 9. Страница добавления полей и создания таблицы

Чтобы добавить Поле в таблицу его можно создать, нажав на плюсик справа от Редактор полей, либо выбрать поле из предлагаемых и нажать на «Добавить в таблицу»

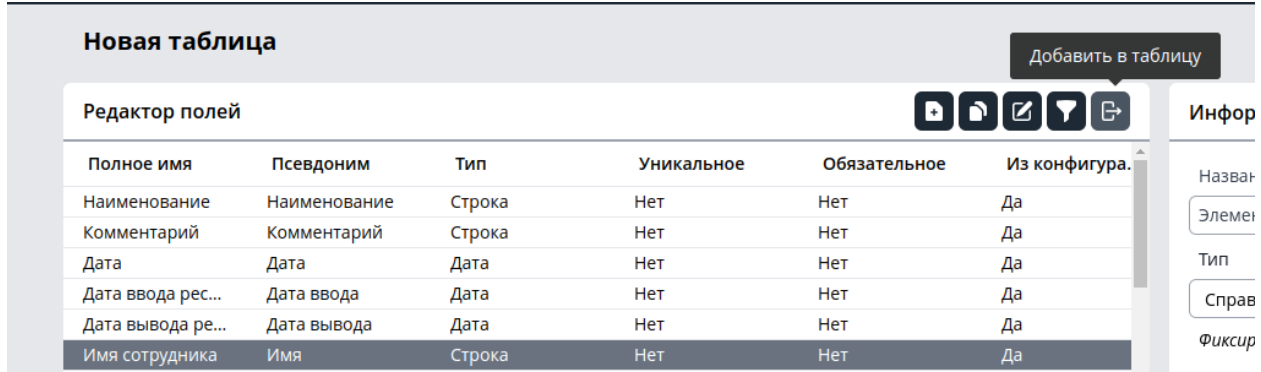

Рис. 10. Добавление поля в таблицу

После добавления всех интересующих полей в таблицу мы нажимаем «Сохранить», после чего у нас создается Таблица с нашими полями, которая помещается в раздел «Без категории».

#### <span id="page-10-0"></span>**Категорирование КИИ**

- 1. Нажать на надпись "Процессы"
- 2. Выбрать интересующий процесс

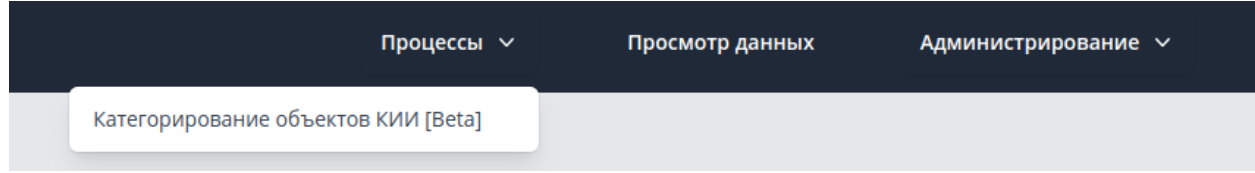

Рис. 11. Выбор процессов

3. Приступить к прохождению процесса

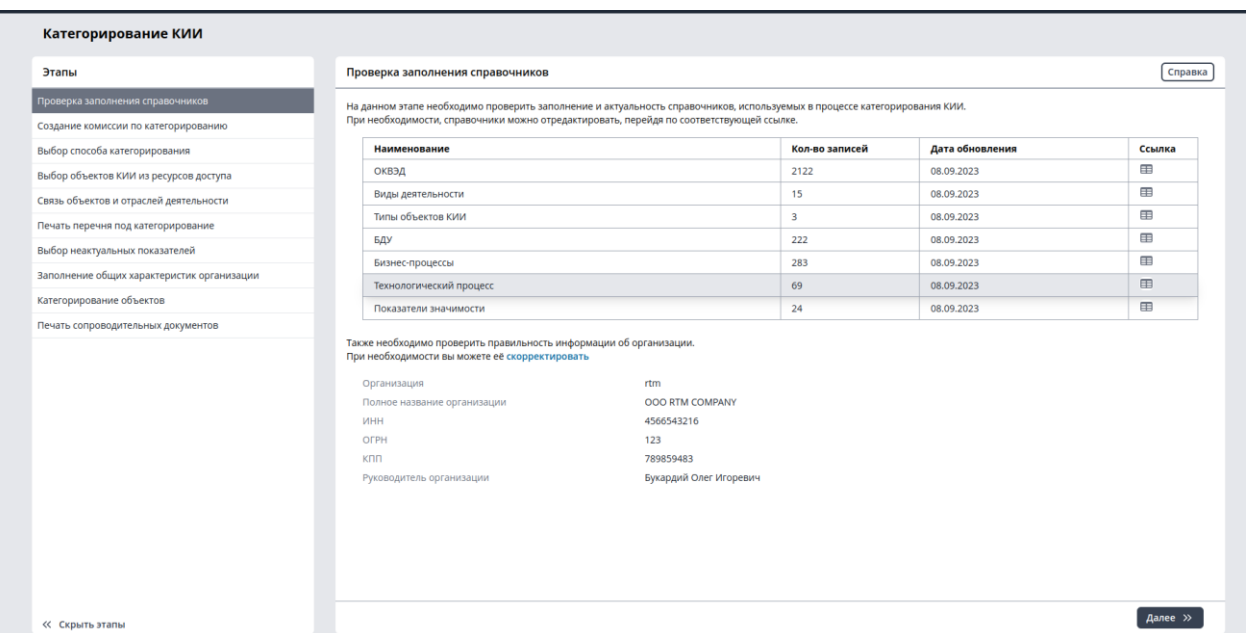

Рис. 12. Проверка заполнения справочников

На каждом этапе есть «Справка» там содержится основная информация этапа, которая позволяет понять, что происходит на данном этапе

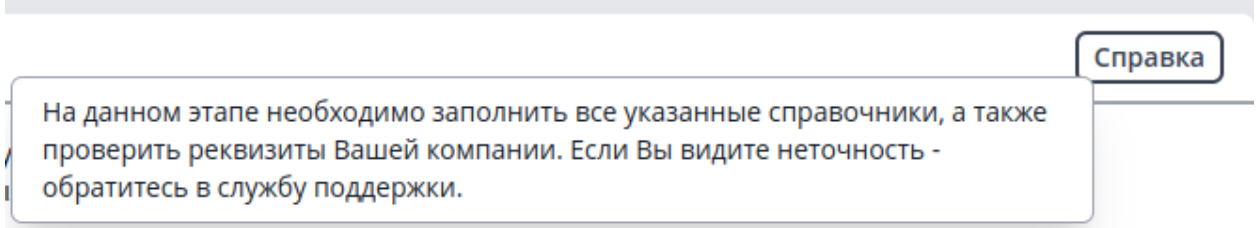

#### Рис. 13. Справка

Проверяем информацию о компании и переходим к следующему этапу, нажимая кнопку «Далее»

На этапе «Заполнение данных о сотрудниках» заполняются/создаются сначала «Подразделения», затем «Должности», а после «Сотрудники». Для добавления записей нужно нажать на значок с «плюсиком». После заполнения записи нажимаем сохранить. В итоге получается.

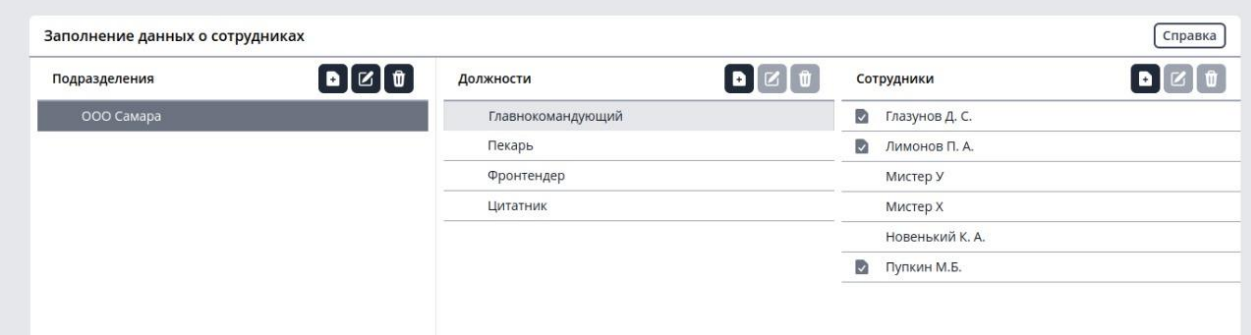

Рис. 14. Заполнение данных о сотрудниках

Этап «Создание комиссии по категорированию» выглядит следующим образом:

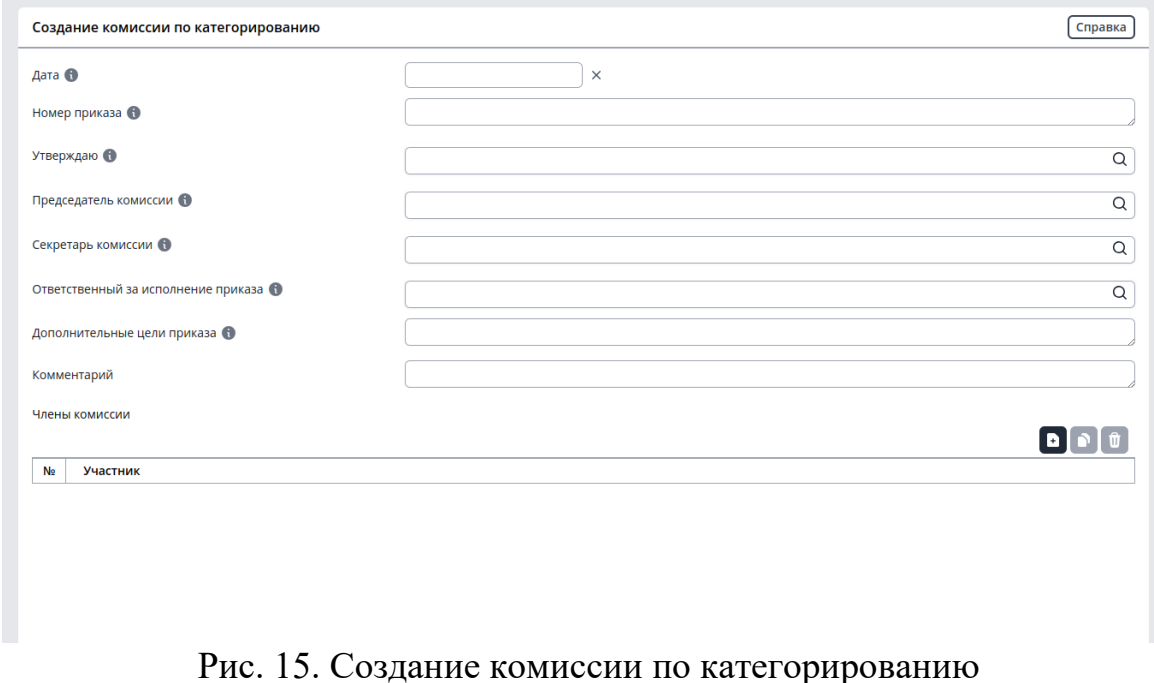

На данном этапе мы заполняем все пустые поля и таблицу. Для каждого поля есть подсказка. При наведении на значок возле поля, будет дана дополнительная информация.

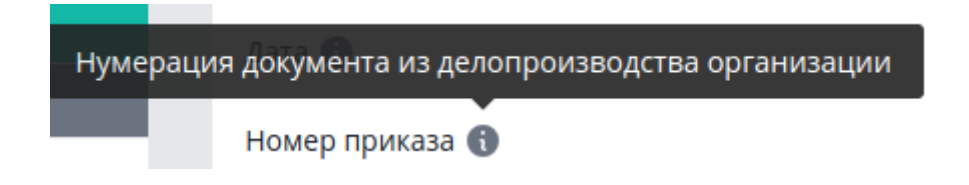

Рис. 16. Подсказка для полей

При заполнении поля «Утверждаю» появится справочник «Сотрудник». Необходимо выбрать из списка уже существующих, либо создать новую запись, нажав на кнопку «Создание записи».

|  |                                                                                                    |              |                        |           |         | MEDOED [beta] |           |               |     | $\mathbf{S}=\mathbf{R}$ . | 9 ±                   |
|--|----------------------------------------------------------------------------------------------------|--------------|------------------------|-----------|---------|---------------|-----------|---------------|-----|---------------------------|-----------------------|
|  |                                                                                                    |              |                        |           |         |               |           |               |     |                           |                       |
|  | ← <sup>⑥</sup> Ĉ · a medoed.rtmtech.ru<br>$rac{RTM}{GRGUP}$ $\sqrt{ }$<br>Категориро<br>Этапы<br>Проверка заполн<br>Создание комио<br>Выбор способа кат<br><b>Выбор объектов КИ</b><br>Связь объектов и с<br>Печать перечня по<br>Выбор неактуальнь<br>Заполнение общих<br>Категорирование с<br>Печать сопроводит<br>« Скрыть этапы |              | Справочник "Сотрудник" |           |         |               |           |               |     |                           |                       |
|  |                                                                                                    |              | Наименование           | Имя       | Фамилия | Отчество      | Должность | Подразделение | фон | Электронная почта         | Дi                    |
|  |                                                                                                    |              |                        |           |         |               |           |               |     |                           |                       |
|  |                                                                                                    |              |                        |           |         |               |           |               |     |                           |                       |
|  |                                                                                                    |              |                        |           |         |               |           |               |     |                           |                       |
|  |                                                                                                    |              |                        |           |         |               |           |               |     |                           |                       |
|  |                                                                                                    |              |                        |           |         |               |           |               |     |                           |                       |
|  |                                                                                                    |              |                        |           |         |               |           |               |     |                           |                       |
|  |                                                                                                    |              |                        |           |         |               |           |               |     |                           |                       |
|  |                                                                                                    |              |                        |           |         |               |           |               |     |                           |                       |
|  |                                                                                                    |              |                        |           |         |               |           |               |     |                           |                       |
|  |                                                                                                    |              |                        |           |         |               |           |               |     |                           |                       |
|  |                                                                                                    |              |                        |           |         |               |           |               |     |                           |                       |
|  |                                                                                                    |              |                        |           |         |               |           |               |     |                           |                       |
|  |                                                                                                    |              |                        |           |         |               |           |               |     |                           |                       |
|  |                                                                                                    |              |                        |           |         |               |           |               |     |                           |                       |
|  |                                                                                                    |              |                        |           |         |               |           |               |     |                           |                       |
|  |                                                                                                    |              |                        |           |         |               |           |               |     |                           |                       |
|  |                                                                                                    |              |                        |           |         |               |           |               |     |                           |                       |
|  |                                                                                                    | $\leftarrow$ |                        |           |         |               |           |               |     |                           | $\blacktriangleright$ |
|  |                                                                                                    |              | Файлы                  | Сообщения |         |               |           |               |     |                           |                       |
|  |                                                                                                    |              |                        |           |         |               |           |               |     |                           |                       |
|  |                                                                                                    |              |                        |           |         |               |           |               |     |                           |                       |
|  |                                                                                                    |              |                        |           |         |               |           |               |     |                           |                       |
|  |                                                                                                    |              |                        |           |         |               |           |               |     |                           |                       |

Рис. 17. Справочник «Сотрудник»

При нажатии на нее появится окно «Новая запись таблицы «Сотрудник»», необходимо ее заполнить для сотрудников, принимающих участие в Категорировании КИИ. (где «Наименование» заполняется как Фамилия И.О.)

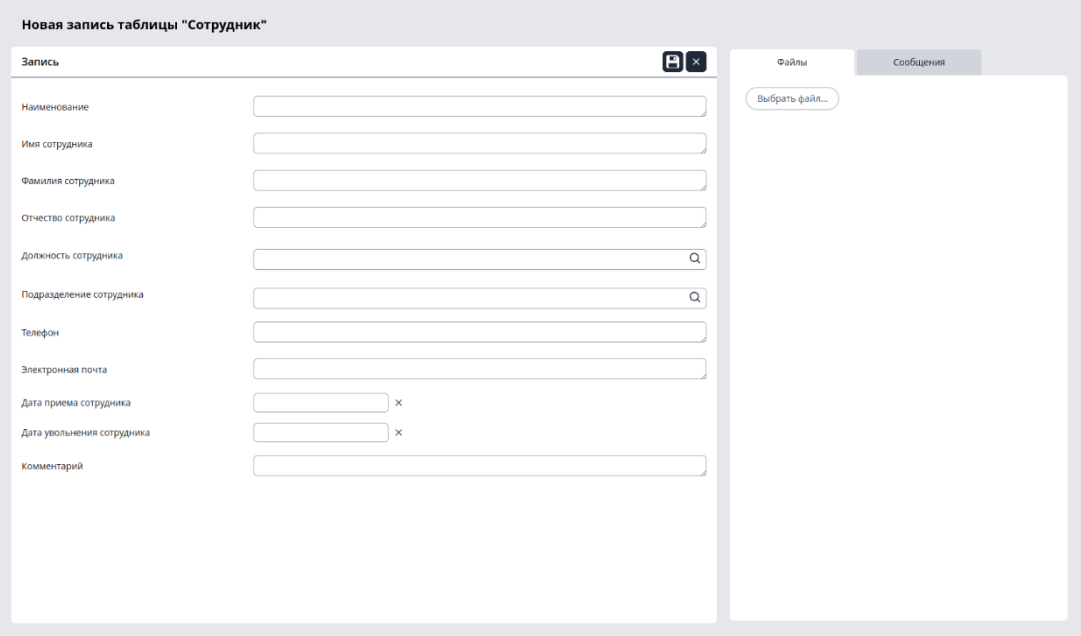

Рис. 18. Создание записи «Сотрудник»

При заполнении поля «Должность» появится справочник «Должность», который необходимо также заполнить, вписав туда должности в поле «Наименование» Сотрудников, которые будут участвовать в Категорировании КИИ, можно сделать сразу, а можно вписывать каждый раз, когда заполняете нового сотрудника

| Справочник "Должность" |             |              |                   |  |
|------------------------|-------------|--------------|-------------------|--|
| Наименование           | Комментарий | <b>Oaknu</b> | Astop             |  |
| <b>ANAMATING</b>       |             |              | user4@example.com |  |
| Ведущий разработчик    |             |              | user4@example.com |  |
|                        |             |              |                   |  |
|                        |             |              |                   |  |
|                        |             |              |                   |  |
|                        |             |              |                   |  |
|                        |             |              |                   |  |
|                        |             |              |                   |  |
|                        |             |              |                   |  |
|                        |             |              |                   |  |
|                        |             |              |                   |  |
|                        |             |              |                   |  |
|                        |             |              |                   |  |
|                        |             |              |                   |  |
|                        |             |              |                   |  |
|                        |             |              |                   |  |
|                        |             |              |                   |  |
|                        |             |              |                   |  |
|                        |             |              |                   |  |
|                        |             |              |                   |  |
|                        |             |              |                   |  |
|                        |             |              |                   |  |
|                        |             |              |                   |  |
|                        |             |              |                   |  |
|                        |             |              |                   |  |
| <b>Bailmu</b>          | Сообщения   |              |                   |  |
|                        |             |              |                   |  |
|                        |             |              |                   |  |

Рис. 19. Справочник «Должность»

При заполнении поля «Подразделение сотрудника» появится справочник «Подразделение», который также необходимо заполнить. В поле «Наименование» у справочника «Подразделение» написать его название. Поле «Руководитель подразделения» на данном этапе не заполнять.

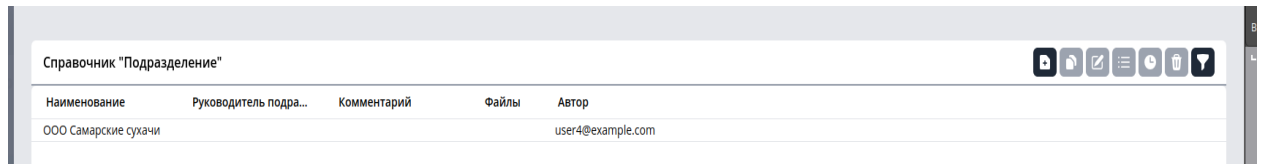

Рис. 20. Справочник «Подразделение»

После заполнения всех полей у нас должно получиться примерно следующее.

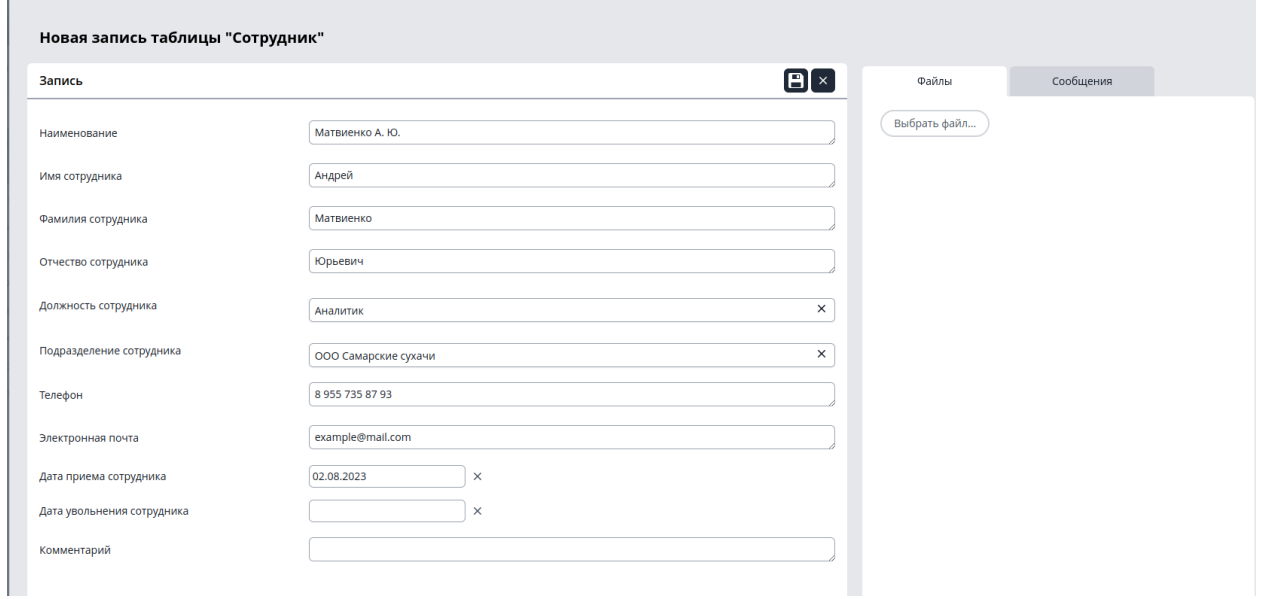

Рис. 21. Заполненная запись таблицы «Сотрудник».

Нажимаем сохранить запись и у нас появляется запись в Справочнике «Сотрудник». Таким образом создаем всех сотрудников, участвующих в Категорировании, получается примерно так

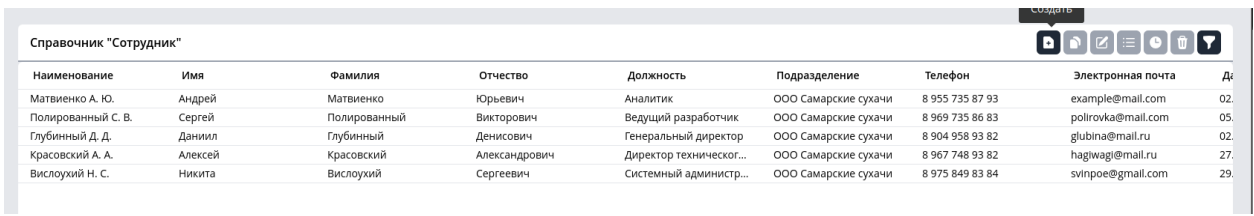

Рис. 22. Выбор записей из справочника «Сотрудник».

Возвращаемся к этапу «Создание комиссии по категорированию» и заполняем. Получается следующее

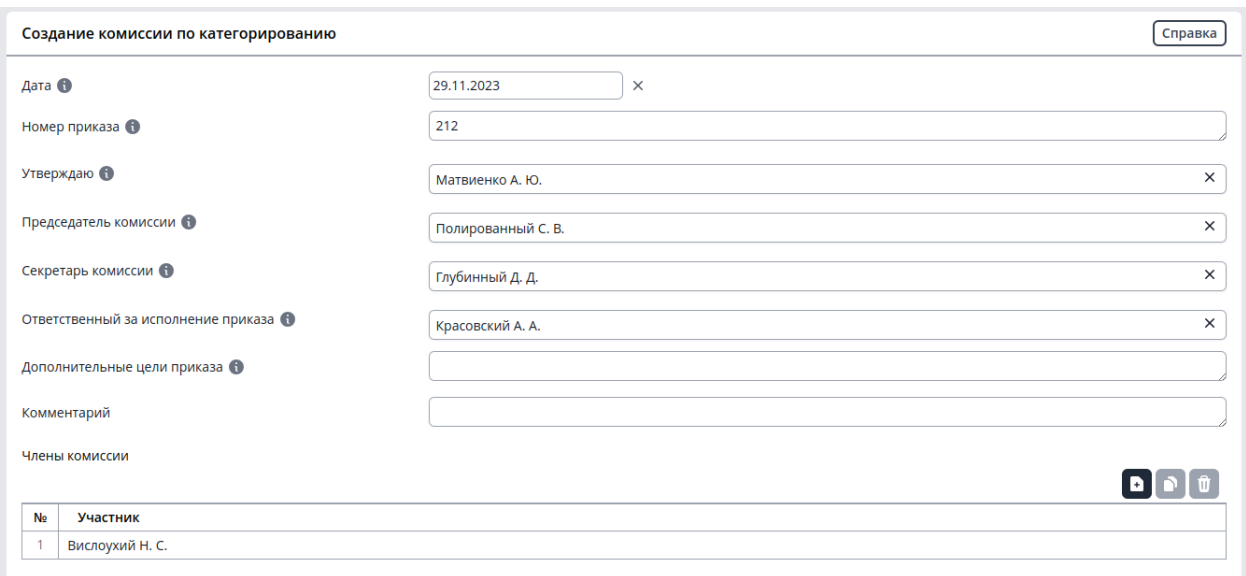

Рис. 23. Заполненный этап «Создание комиссии по категорированию»

Нажимаем кнопку «Далее» и переходим к следующему этапу «Выбор этапа категорирования», нажимаем «Справка» читаем информацию и выбираем способ категорирования, после этого появляется дополнительная табличка, заполняем ее и выбираем переставляем значение, в колонке «Критичный» если выбранный процесс является критичным.

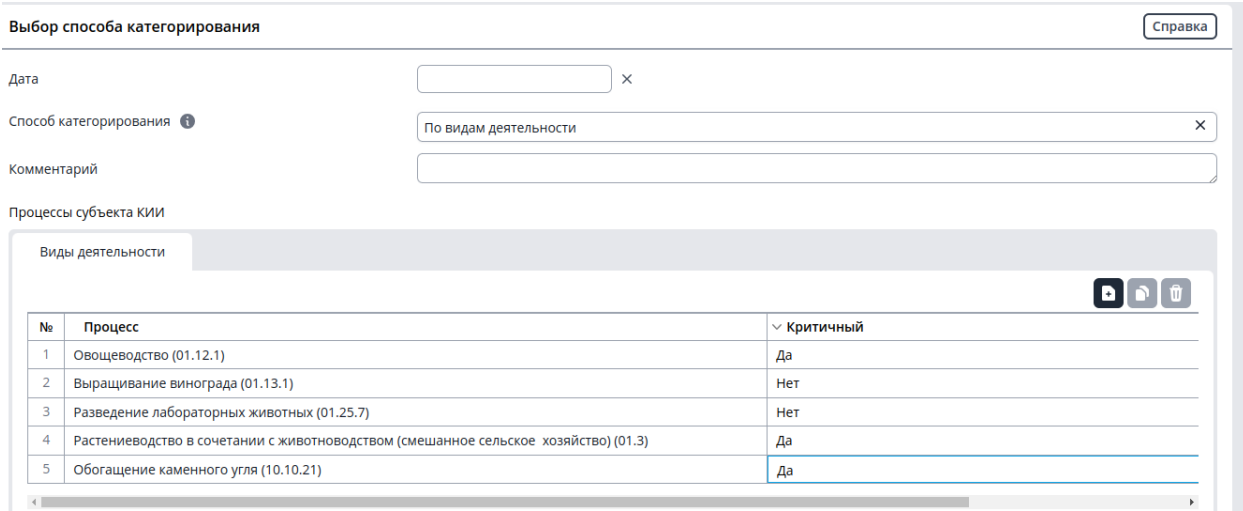

Рис. 24. Выбор способа категорирования.

Нажимаем кнопку «Далее» и переходим к следующему этапу «Выбор объектов КИИ из ресурсов доступа», нажимаем на кнопку Создать «Объекты КИИ», у нас открывается справочник «Ресурс доступа» здесь создаем наш объект кии путем создания новой записи. Выбираем необходимые нам объекты КИИ, и сопоставляем какие Критические процессы относятся к какому объекту. Нажимаем на конкретный объект, а после - на процесс,

### который относится к этому объекту, возле выбранных процессов появляется галочка.

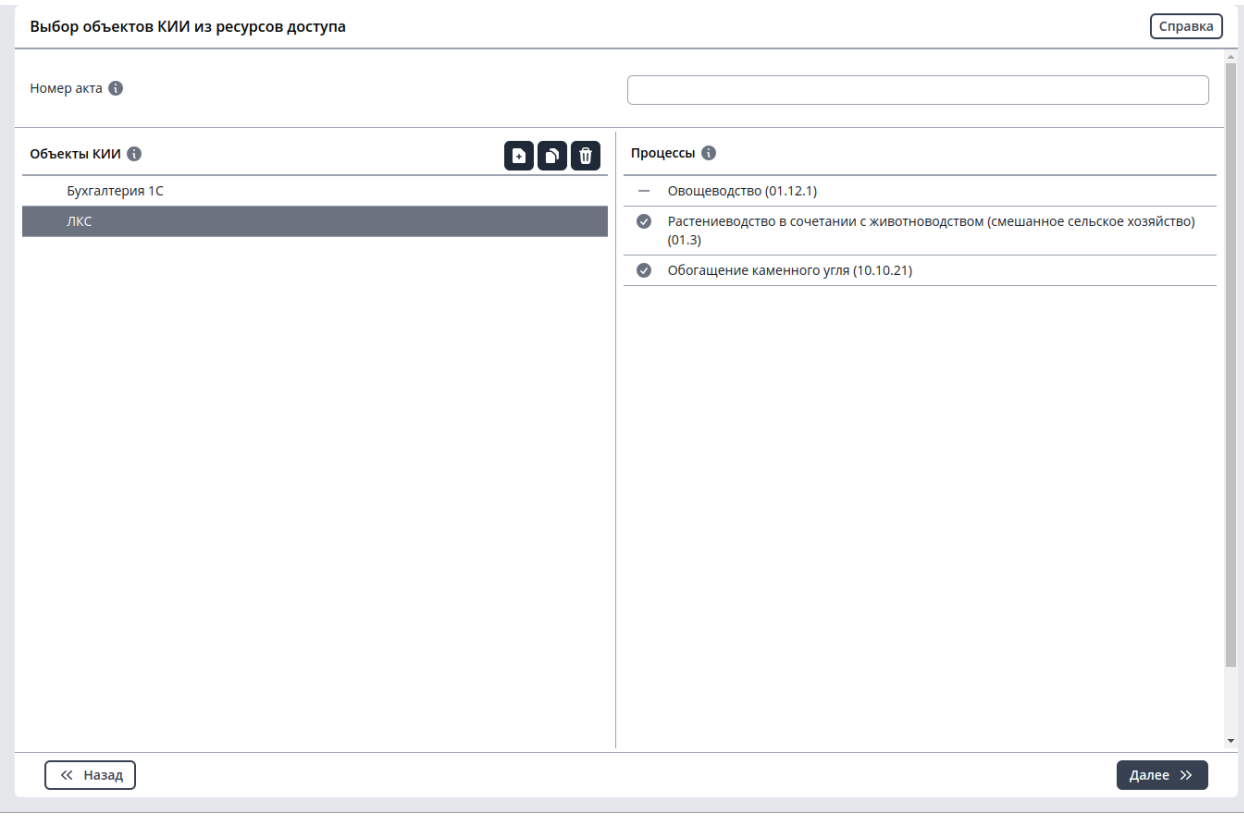

Рис. 25. Связь объектов и процессов

| Объекты КИИ    | Сферы деятельности                                                           |
|----------------|------------------------------------------------------------------------------|
| ЛКС            | Атомная энергия<br>$\overline{\phantom{0}}$                                  |
| Бухгалтерия 1С | Банковская сфера<br>-                                                        |
|                | Горнодобывающая промышленность<br>-                                          |
|                | Государственная регистрация прав на недвижимое имущество и сделок с ним<br>- |
|                | Здравоохранение<br>-                                                         |
|                | Иные сферы финансового рынка<br>-                                            |
|                | Металлургическая промышленность<br>-                                         |
|                | Наука<br>-                                                                   |
|                | Оборонная промышленность<br>$\overline{\phantom{m}}$                         |
|                | $\odot$<br>Ракетно-космическая промышленность                                |
|                | Связь<br>$\overline{\phantom{0}}$                                            |
|                | Топливно-энергетический комплекс<br>$\overline{\phantom{0}}$                 |
|                | $\bullet$<br>Транспорт                                                       |
|                | Химическая промышленность<br>-                                               |
|                | $\bullet$<br>Энергетика                                                      |
|                |                                                                              |
|                |                                                                              |
|                |                                                                              |
|                |                                                                              |
|                |                                                                              |
|                |                                                                              |
|                |                                                                              |

Рис. 26. Связь объектов и отраслей деятельности

Нажимаем кнопку «Далее». Теперь для выбранных объектов КИИ, выбираем сферы деятельности, в которые они входят, сначала выбираем объект КИИ кликая по нему, затем выбираем сферы деятельности.

Нажимаем кнопку «Далее», переходим к этапу распечатки архива с необходимыми документами, нажимаем кнопку «Печатать перечень под категорирование», скачивается архив с документами и открывается возможность перейти к следующему этапу.

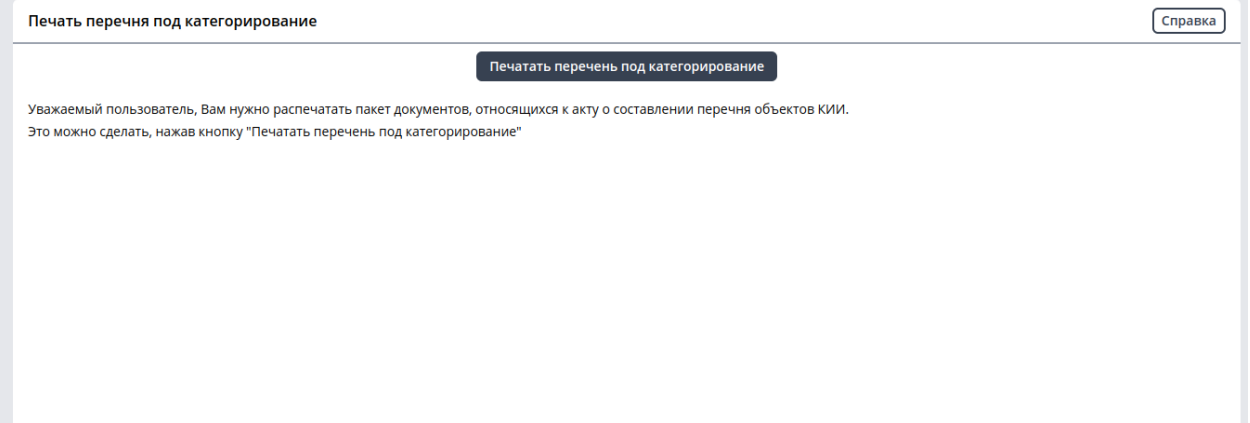

Рис. 27. Печать перечня под категорирование.

Нажимаем кнопку «Далее» и переходим к этапу «Выбор неактуальных показателей», нажимая кнопку «Выбрать показатели», показывается Справочник с «Показатели значимости» и выбираем неактуальные показатели для вашей компании, после двойных кликов они добавляются, выбираем необходимое количество, после этого закрываем справочник и выставляем всем им причину их неактуальности.

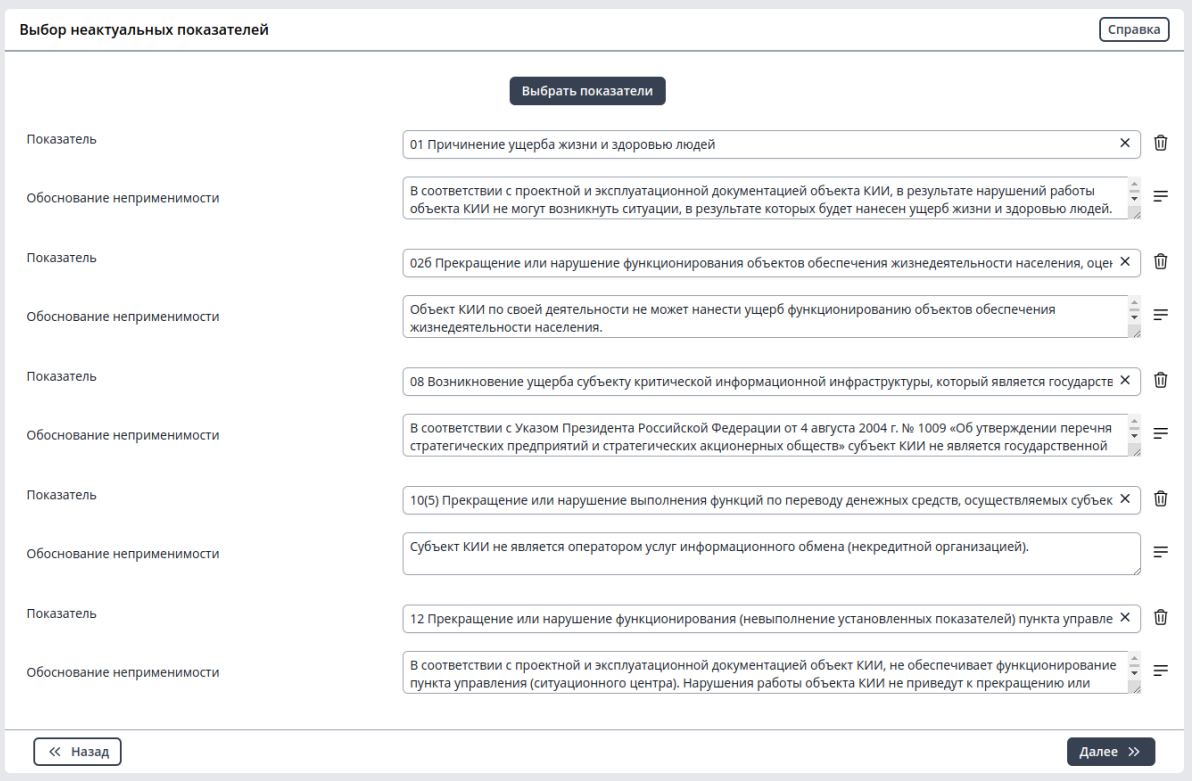

Рис. 28. Выбор неактуальных показателей.

На следующем этапе происходит «Заполнение общих характеристик организации»

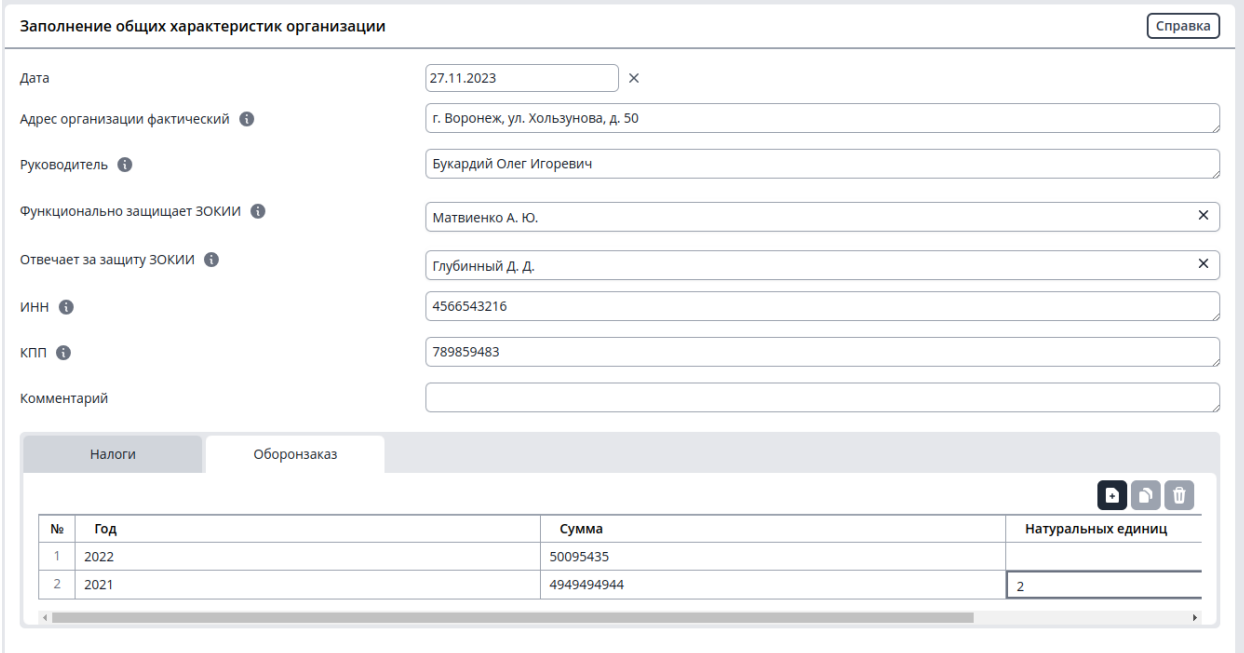

Рис. 29. Заполнение общих характеристик организации.

Нажимаем кнопку «Далее» и переходим к главному этапу «Категорирование объектов», на данном этапе нам нужно будет заполнить полную информацию по каждому объекту, дойдя до заполнения таблицы «Показатели», необходимо указать значение актуальных показателей и написать обоснования для этого значения показателя.

#### Показатели •

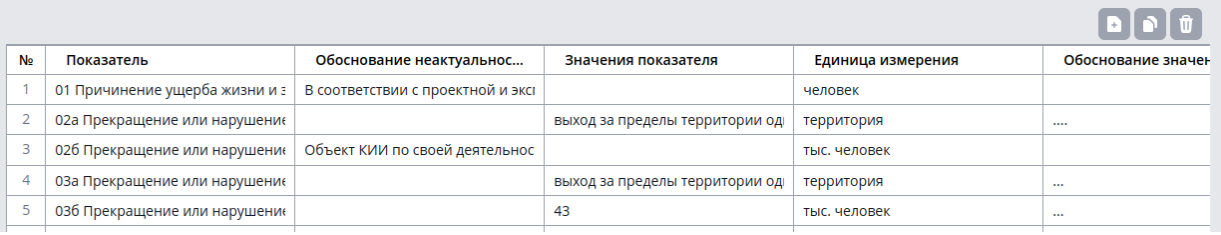

Свернуть А

#### Рис. 30. Показатели значимости

После заполнения информации об объекте нажимаем «Сохранить акт категорирования», потом «Печатать акт категорирования» и переходим к следующему объекту и проделываем туже процедуру. После того как мы распечатаем все акты категорирования, переходим к заключительному этапу. На котором содержится инструкция по взаимодействию с документами.

Для отправки результатов категорирования во ФСТЭК Вам необходимо:

- распечатать и подписать акты категорирования (форма №236 уже включена в акт);
- распечатать и подписать реестр и сопроводительное письмо во ФСТЭК;
- записать акты категорирования на компакт-диск в форматах odt и ods;
- все вышеперечисленные объекты направить во ФСТЭК России курьером, спецсвязью или наручно в течении 10 рабочих дней.

#### Рис. 31. Отправка документов

### <span id="page-20-0"></span>**Обработка и защита ПДн**

Нажать на надпись процессы и выбрать «Обработка ПДн [Beta]»

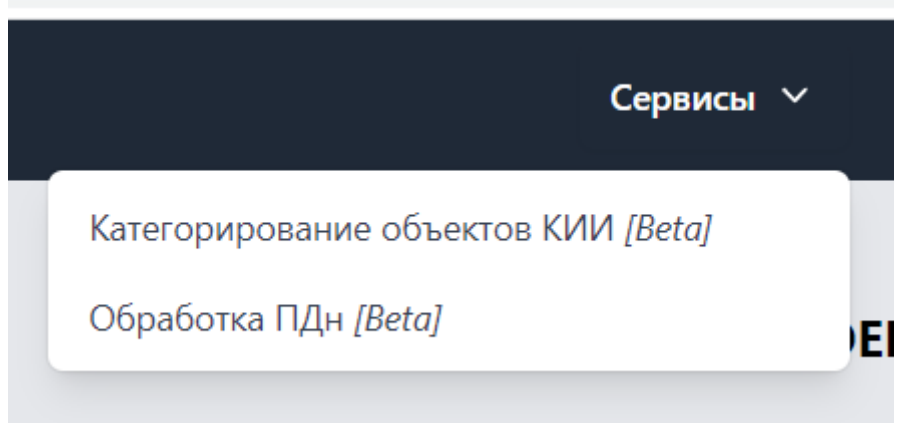

Рис. 32 Выбор процесса

Проверить информацию введенную о своей компании.

| <b>MEDOED</b>                                                       |                                                                                                    | Сервисы V                   | Просмотр данных | Администрирование $\vee$ | $\mathbf{\Omega}$ Вованчик I $\vee$ |  |  |
|---------------------------------------------------------------------|----------------------------------------------------------------------------------------------------|-----------------------------|-----------------|--------------------------|-------------------------------------|--|--|
| Обработка ПДн                                                       |                                                                                                    |                             |                 |                          |                                     |  |  |
| Этапы                                                               | Проверка заполнения справочников                                                                                                    |                             |                 |                          |                                     |  |  |
| Проверка заполнения справочников<br>Заполнение данных о сотрудниках | На данном этапе необходимо проверить заполнение и актуальность справочников, используемых в процессе обработки ПДн.<br>При необходимости, справочники можно отредактировать, перейдя по соответствующей ссылке. |                             |                 |                          |                                     |  |  |
| Заполнение информации о компании                                    | Наименование                                                                                                    |                             | Кол-во записей  | Дата обновления          | Ссылка                              |  |  |
| Печать приказов о назначении ответственных                          | Цели обработки                                                                                                    |                             | 38              | 08.11.2023               | 甲                                   |  |  |
| Заполнение карточек ИСПДн                                           | Справочник по УЗ                                                                                                    | $\overline{4}$              | 08.11.2023      | 甲                        |                                     |  |  |
| Заполнение процессов обработки                                      | Также необходимо проверить правильность информации об организации.                                                                                                    |                             |                 |                          |                                     |  |  |
| Дополнительный вопрос                                               | При необходимости вы можете её скорректировать                                                                                                    |                             |                 |                          |                                     |  |  |
| Данные для Роскомнадзора                                            | Сокращенное название организации                                                                                                    | rtm                         |                 |                          |                                     |  |  |
| Третьи лица-обработчики                                             | Полное название организации<br><b>UHHN</b>                                                                                                    | OOO RTM COMP3<br>4566543216 |                 |                          |                                     |  |  |
| Печать политики ПДн                                                 | OFPH                                                                                                    | 1236547890981               |                 |                          |                                     |  |  |
|                                                                     | <b>KNN</b>                                                                                                    | 867000789                   |                 |                          |                                     |  |  |
|                                                                     | Руководитель организации                                                                                                    | <b>NAME</b>                 |                 |                          |                                     |  |  |
|                                                                     |                                                                                                    |                             |                 |                          |                                     |  |  |
|                                                                     |                                                                                                    |                             |                 |                          |                                     |  |  |
|                                                                     |                                                                                                    |                             |                 |                          | Далее >                             |  |  |

Рис. 33 Проверка информации о компании

Нажимая кнопку "Далее" переходим на следующий этап, где заполняем информацию о сотрудниках. Заполняем информацию о тех сотрудниках, которые будут участвовать в процессе обработки персональных данных утверждающий документы, ответственный за обработку, ответственный за защиту информации. Заполняем в порядке сначала "Подразделения", затем "Должности", после "Сотрудник".

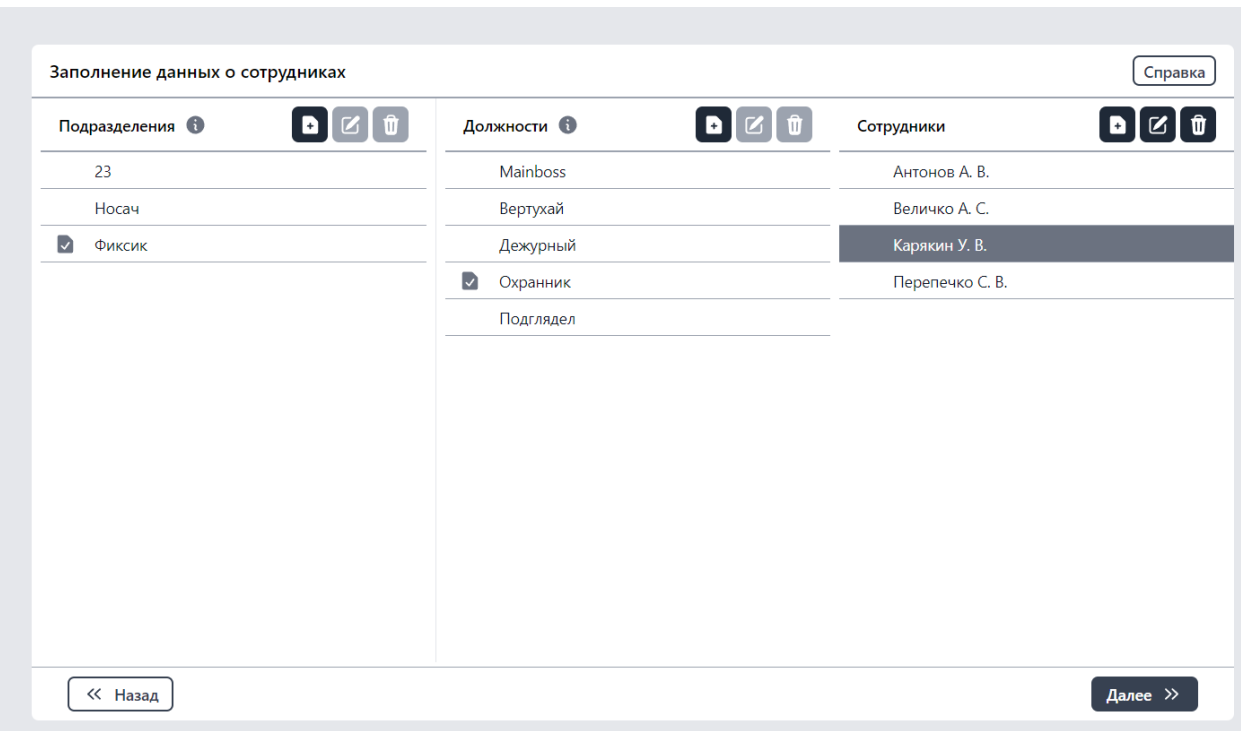

Рис. 34. Заполнение информации о сотрудниках

Заполнив сотрудников, нажимая кнопку «Далее» переходим к этапу заполнения «Информации о компании».

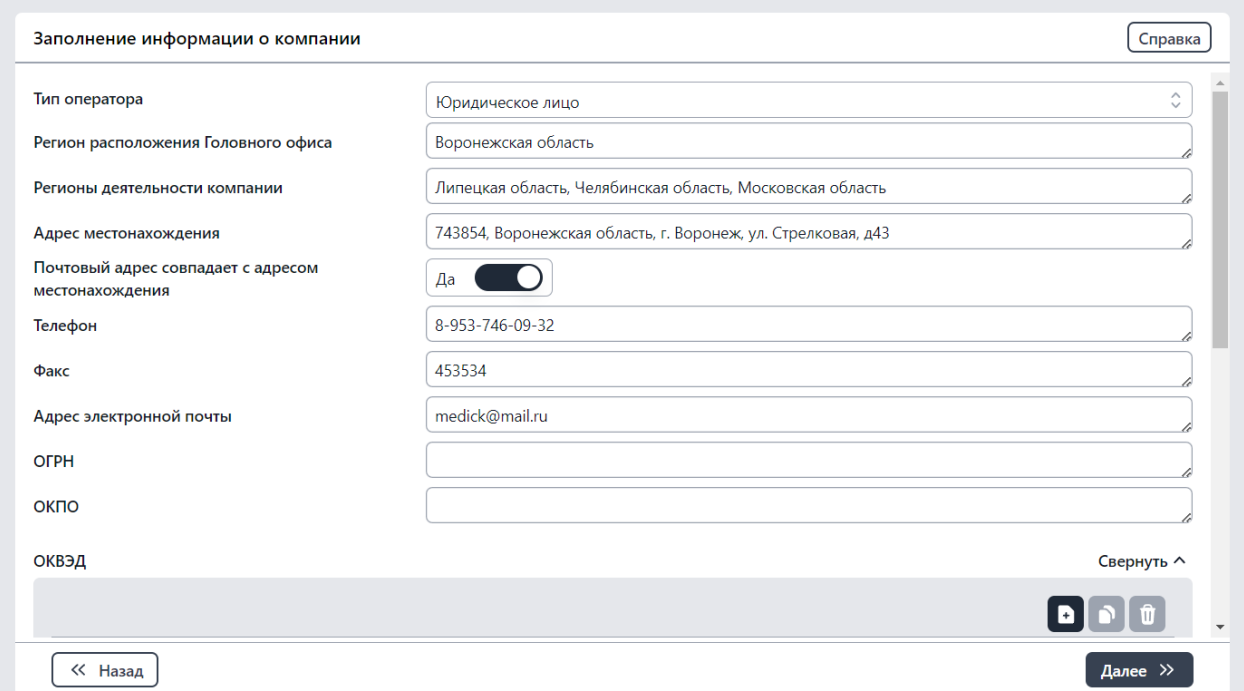

Рис. 35. Заполнение информации о компании

Нажимая кнопку «Далее», мы переходим к этапу, на котором необходимо, распечатать первый архив документов.

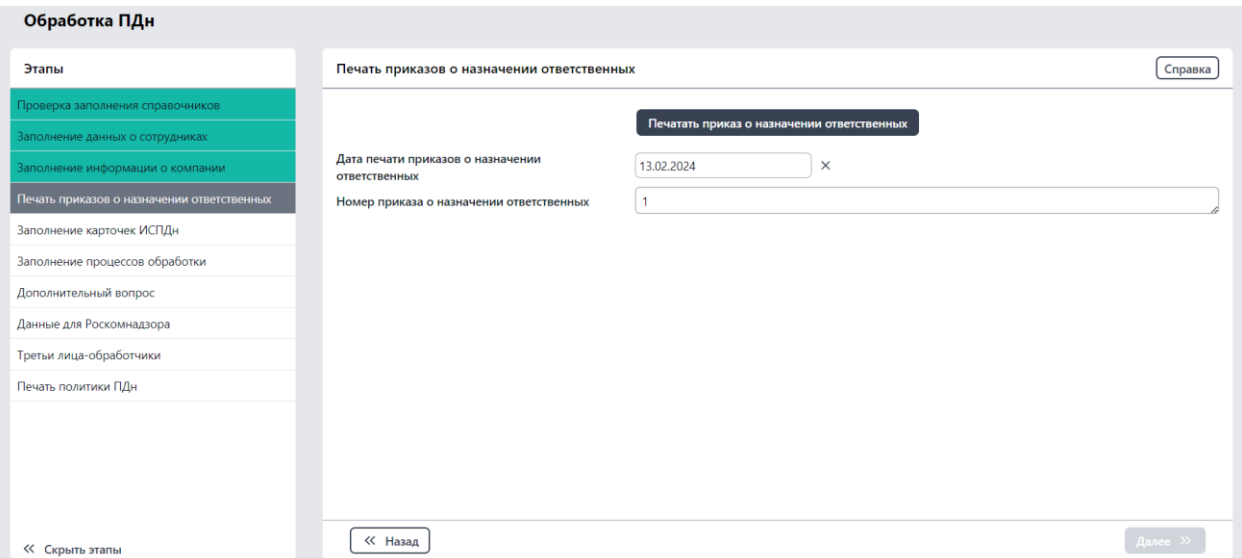

Рис. 36. Печать приказов о назначении ответственных

После распечатывания архива документов нам открывается перейти на следующий этап «Заполнение карточек ИСПДн». Для начала заполнения, необходимо добавить ИСПДн.

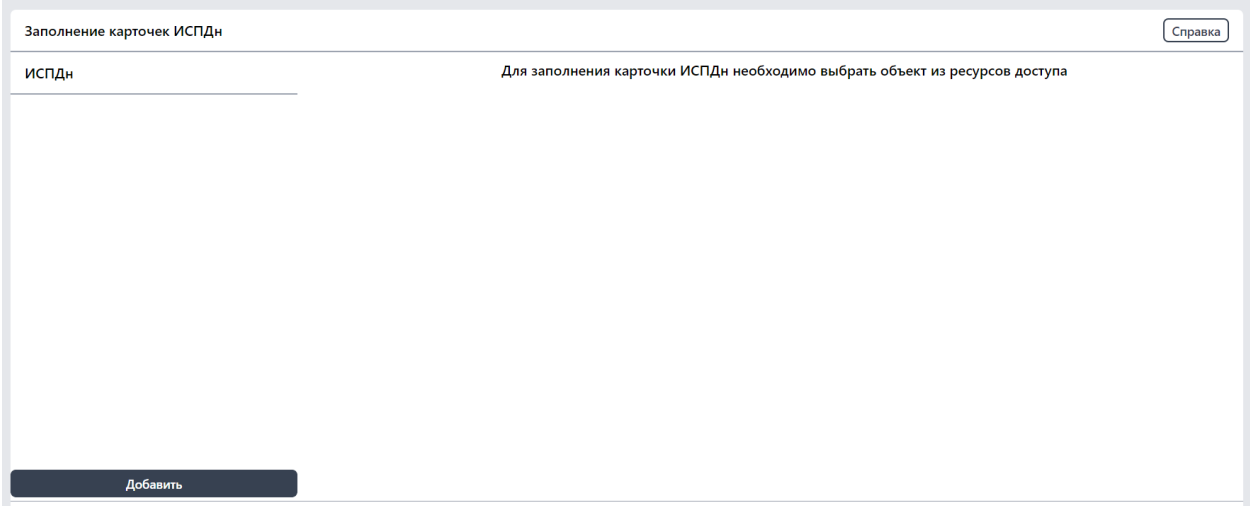

Рис. 37. Добавление ИСПДн

После добавление ИСПДн, мы сразу ее заполняем. Необходимо пройти вниз по страничке и поставить значения в «Да» у полей, или заполнить необходимую информацию, относящую к данному ИСПДн.

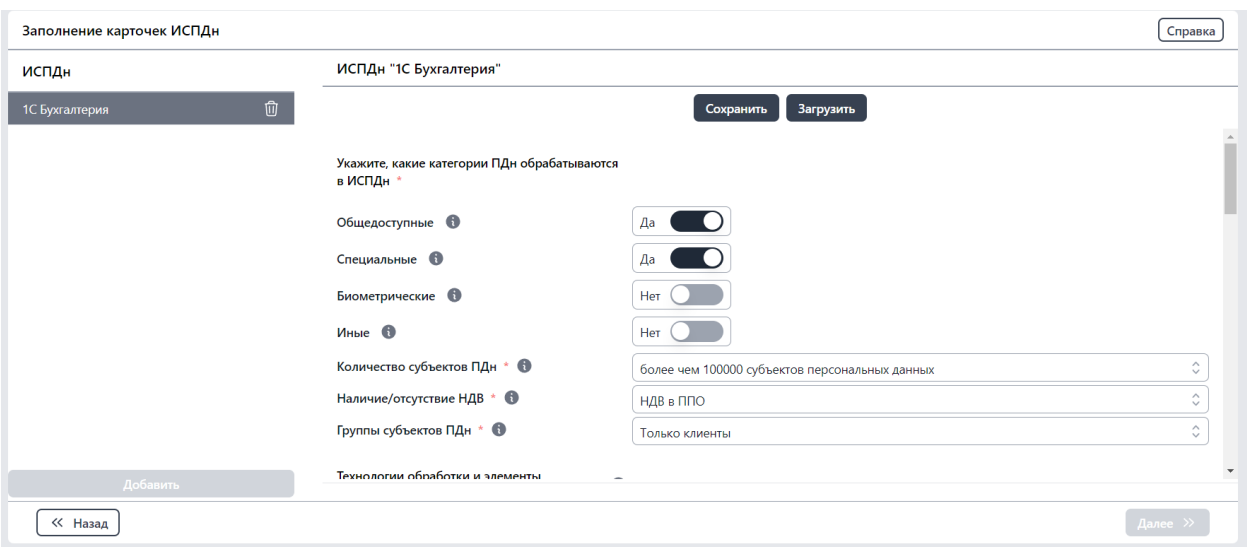

Рис 38. Заполнения ИСПДн.

После заполнения ИСПДн, необходимо нажать Сохранить, и продолжить добавлять и заполнять ИСПДн или перейти к следующему этапу нажав кнопку Далее. На этапе Заполнения процессов обработки. Необходимо добавить процесс обработки, так же как на прошлом этапе добавляли ИСПДн, и заполнить необходимую информацию, относящую к этому процессу, после нажать Сохранить. Если у вас еще есть в компании процессы обработки, то операцию повторить.

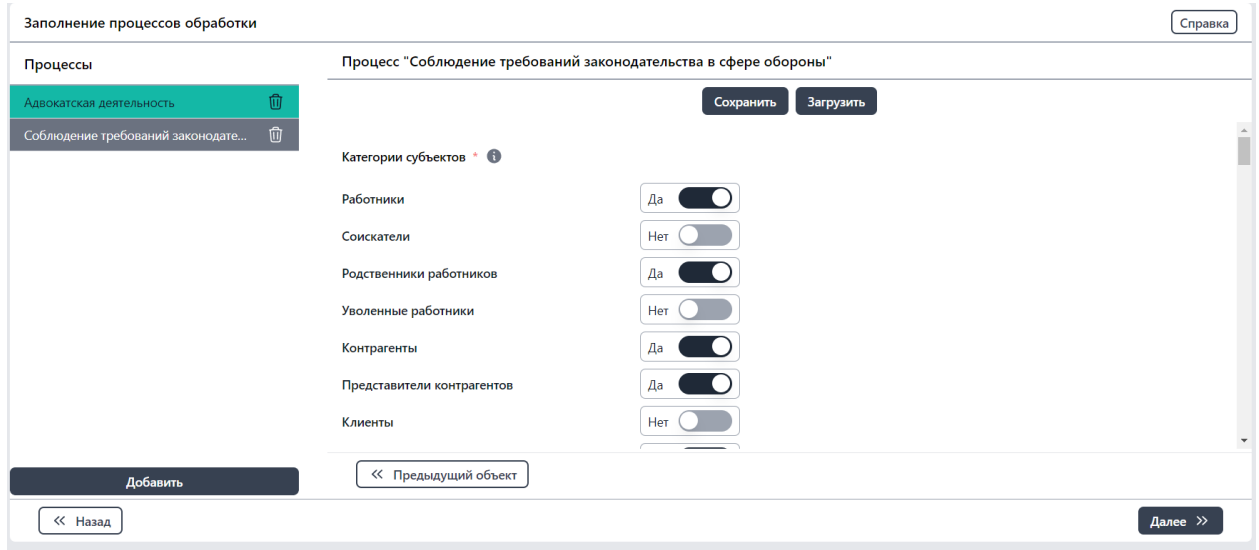

Рис. 39. Заполнение процессов обработки

После заполнения процессов обработки переходим к этапу «Дополнительный вопрос». На котором у каждого поля будет подсказка, что оно и для чего нужно, вам необходимо выбрать поля, относящиеся к вашей компании.

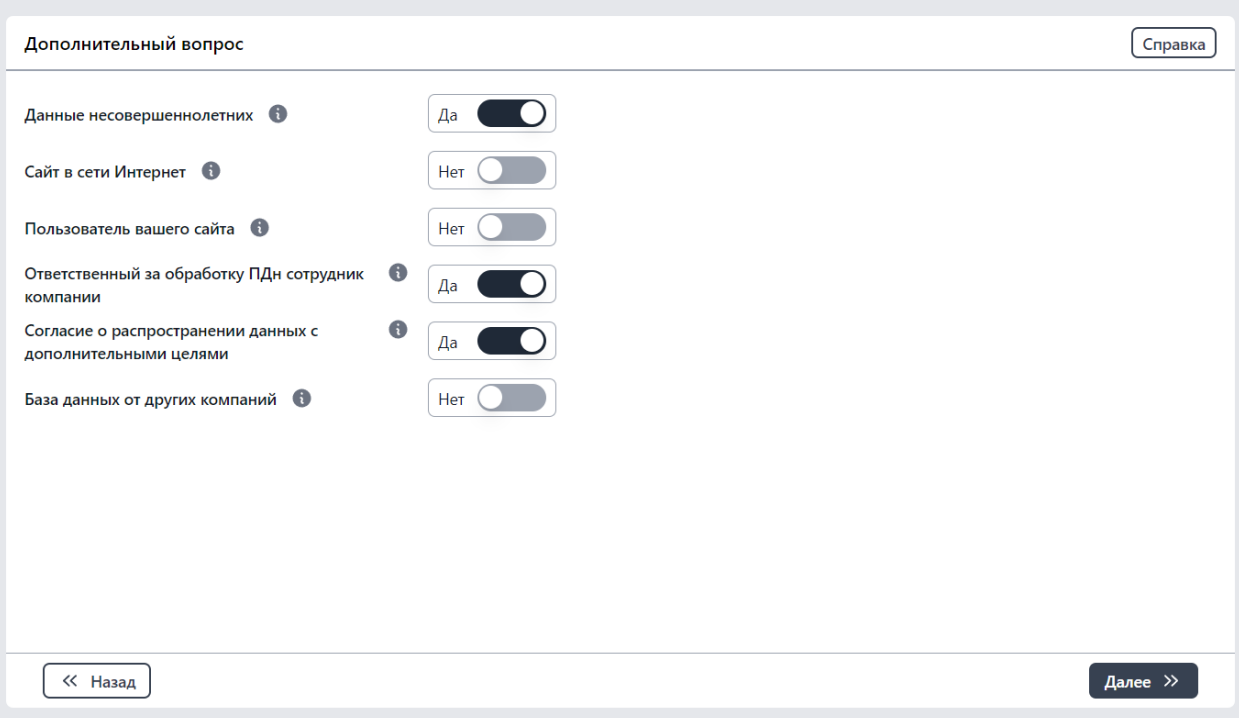

Рис. 40. Дополнительный вопрос

После переходим к этапу «Данные для роскомнадзора», нажав кнопку «Далее», также заполняем информацию необходимую для формирования Уведомления в Роскомнадзор.

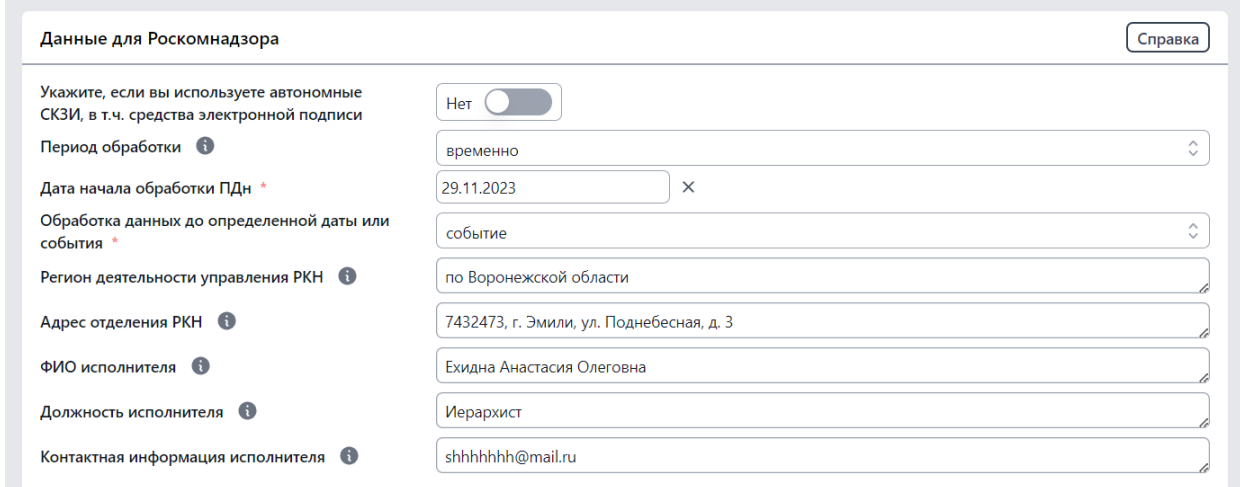

Рис. 41. Данные для Роскомнадзора

После переходим к этапу «Третьих-лиц обработчиков», если ни третье лицо не участвует в обработке ваших персональных данных, то ничего не заполняем и переходим к распечатке документов.

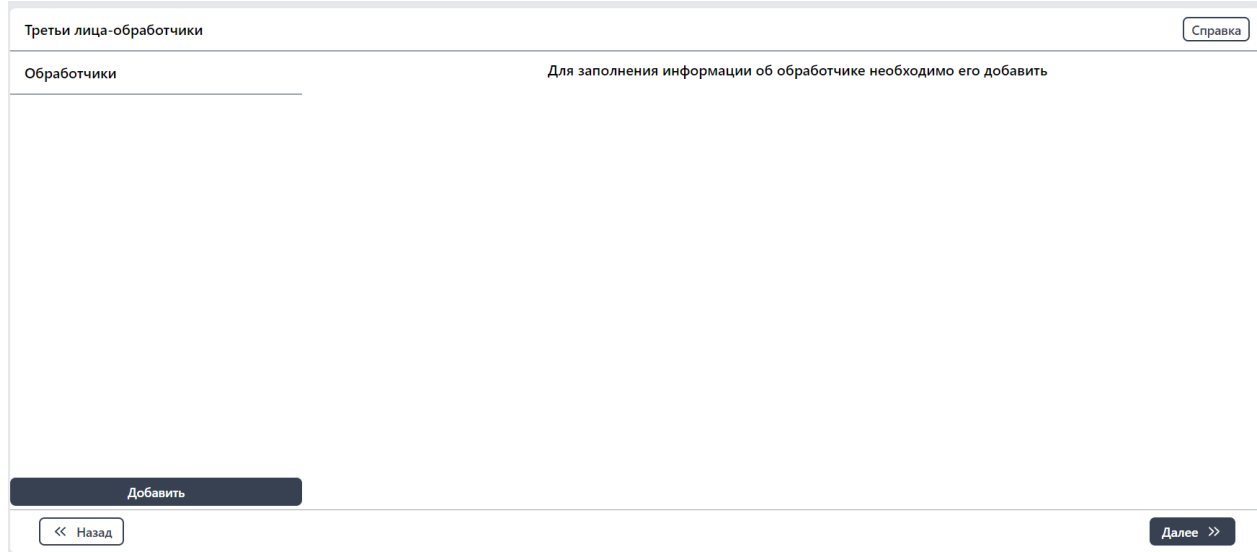

Рис. 42. Третьи лица-обработчики

На последнем этапе вводим номера приказов и можем изменить дату некоторыых документов при необходимости, и нажимаем кнопку «Распечатать», после этого получаем архив с документами ПДн. Теперь у вас 2 архива документов. Содержащиеся всю информация ПДн о вашей компании, распечатываем и подписываем.

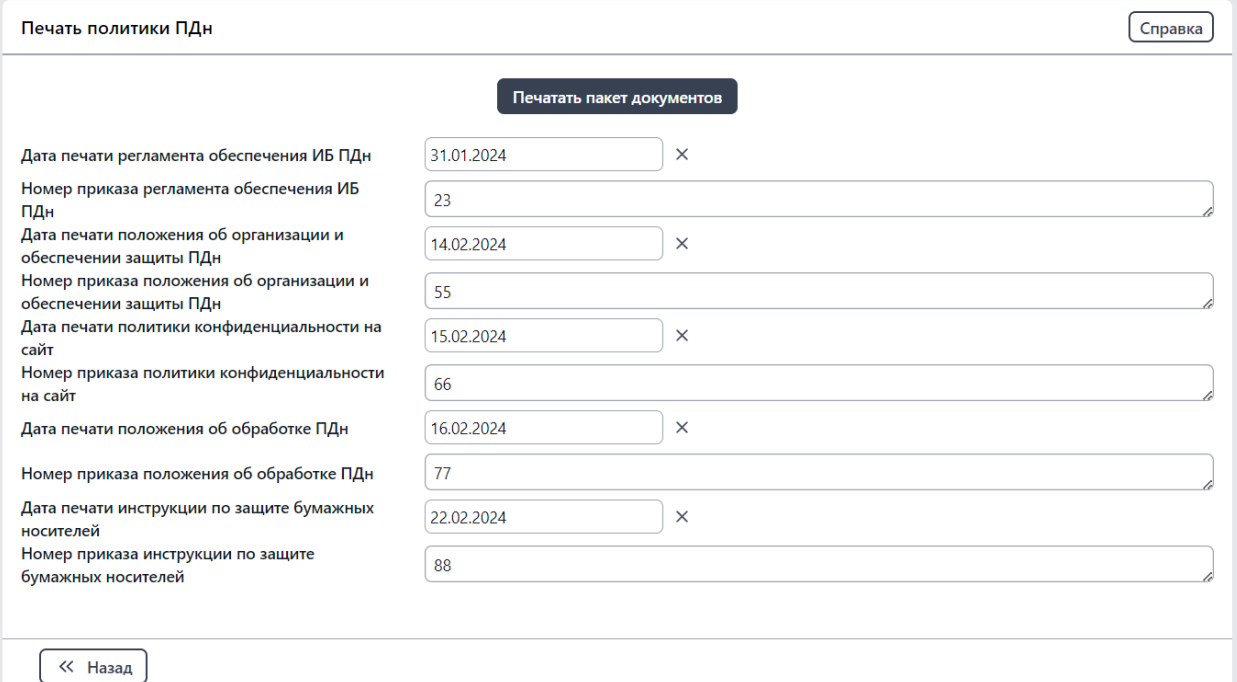

Рис. 43. Печать финального пакета документов